02201055\_1.1 23/01/03 13:17 Side 1

## **Introduction**

1

# Welcome

and thank you for choosing a Maxon Telecom product.

The MX7812 is a result of a development effort stretching over more than a year, involving R&D engineers in Korea and Denmark.

Your new phone is a child of their combined ingenuity and is packed with features that match the highest standards on today's market. Thus, it will serve you faithfully throughout its entire lifespan.

The MX7812 is a lightweight communications tool, comprising cutting edge technologies within SMS/EMS messaging, WAP Mobile Internet, Personal Organizing and data transmission.

Add to this the option of personalizing your phone with individual ringing tones and self-composed melodies and wallpapers, and we are confident that MX7812 will soon be your indispensable everyday companion, keeping you focused and in touch.

The MX7812 Development Team.

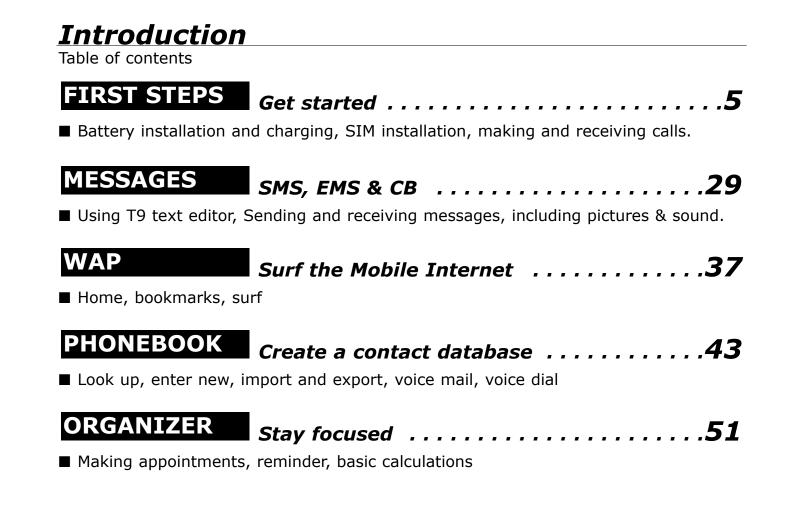

02201055\_1.1 23/01/03 13:17 Side 3

SET

## **Introduction**

Table of contents

#### 

■ Play Memory, Defenz, BlockBuster & Bulls Eye.

#### 

■ Ring-tones & melodies, wallpaper & screensavers, caller group setup.

#### 

■ Time & date, data transmission, language, security (PIN), network settings, call settings, billing.

#### 

■ How do cellular phones work, Questions & Answers, Accessories list, Technical data, Index.

# **Introduction**

About this user guide

This user guide is written for the Maxon MX7810, MX7811, MX7812 and MX7812i cellular handsets and for these models only.

The user guide is structured in the same order as the user interface in the telephones.

Optional functions, that may not be shared by all models, are printed in **grey** colour. In general:

indicates a user action
 *italic indicates a response from* the phone

■ indicates a listing (of events or items)

Bold is used to emphasis text.

*Italic* may also be used in *Notes*, *Hints* and *Warnings*.

Where the keypad is used as an illustration of an action, active keys are white, inactive are grey.

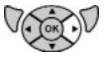

Most common functions and an abridged menu overview is found in the Mini Guide.

User Guide order no.: 02201055 Mini Guide order no.: 02201059

Queries regarding the guides or phone handling to:

Maxon Technical Marketing maxon@maxon.dk

**First steps** 

Opening the package

### What's in the package

When you open your MX78xx sales package you should find the phone itself, the battery, the charger, the MaxSoft CD (Optional), the Mini Guide and this user guide. Depending of your place of purchase, various accessories may also be included.

Contact your retailer if any of the above is missing.

### The battery

Your MX78xx comes with a high-performance rechargeable battery. **The battery must be fully charged before you use your phone.** Failure to do so may impair the service life of the battery. **Use only the charger supplied with the phone.** 

To install the battery, align the pins at the bottom with the guides in the cover and click in place. To remove the battery, press the button on the back of the phone and lift off. The battery must be installed on the phone prior to charging.

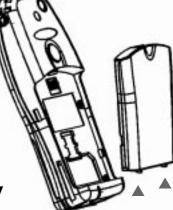

**Warning:** Only use the charger supplied with the phone.

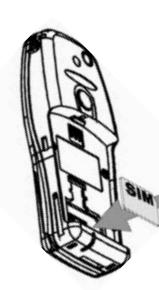

# Get started

Battery charging, SIM installation

### **Charging the battery**

• Connect the charger to the plug at the base of the phone, release tab facing downwards.

- Connect charger to mains.
  - an animated icon indicates charging in progress.
  - when the animation stops, charging is completed.

## Installing the SIM card.

To connect to your network operator your phone must have a SIM card installed. The SIM card slot is located under the battery.

## • Switch off the phone and remove charger.

• Release the battery and remove it to access the SIM cradle.

 Install the SIM card gold-plated side down and with the cut corner of the card matching the slot profile.

*Warning:* Never insert or remove a SIM card with the charger connected.

**First steps** 

Connecting to network

**Never use force.** Avoid touching the gold-plated side of the SIM.

• Secure the card lock and reinstall the battery.

### Connecting to the network.

Your SIM card comes with a PIN code to prevent misuse. This code can be four to eight digits long and is printed in the information material that came with your card.

*- a tune is heard and the display becomes active. You are prompted to enter the PIN code.* 

**Note** that at this point, you may select from a list of languages by pressing **Select** on the right softkey.

• Enter the network-supplied PIN code. Press the **OK** 

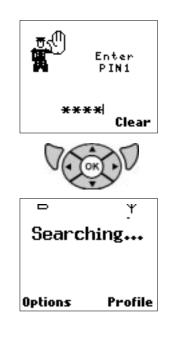

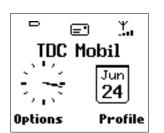

Settings

Settings Time & date

Language Data Security -+1

Back

# Get started

Enter PIN, setting language

### key to accept.

- your phone will search for the network. When connection is established, the the name of the network is displayed. You are now able to make and receive calls.

**Note** that entering an incorrect PIN code three times in succession will lock the SIM card and you must enter the PUK code to unlock (see p. 11).

## Setting up the basics.

Go through the following steps to set up language, to set time & date and to change the default PIN code:

• Enter the menu by pressing •. Step to the **Settings** menu. Press **OK**.

• Step to highlight the Language submenu

If you did not select language before you entered the

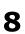

7/7

7/7

#### First steps

Setting time & date

PIN code, and if you want to change the default language:

- Enter the submenu by pressing **OK**.
  - a list of languages appears.
- Scroll with 

   Select language with OK.
   the display will change to the selected language.
- Exit with the **Back** softkey to proceed from the Settings menu to Time & Date.

### Setting time & date.

• Scroll to highlight the **Time & Date** submenu. Enter by pressing the **OK** key.

-the time & date submenu opens.

• Scroll to **Time zone** to select your present location and proceed to **Date format** to change this if so desired.

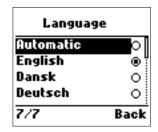

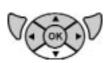

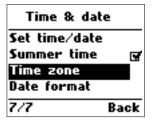

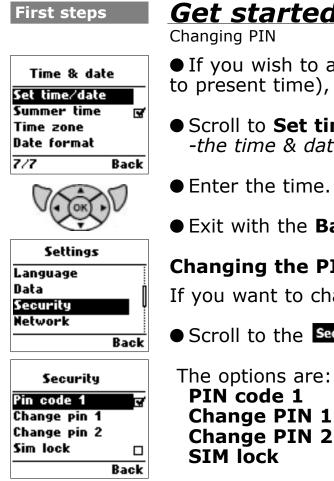

• If you wish to apply daylight saving (adding one hour to present time), tick the **Summer time**  $\square$  box.

- Scroll to **Set time/date**. Enter by pressing **OK**. -the time & date editor opens.
- Enter the time. Press **OK**. Enter the date. Press **OK**.
- Exit with the **Back** softkey to proceed to **Security**.

## Changing the PIN code.

If you want to change your SIM-card default PIN code:

 Scroll to the Security menu. Press **OK**.

Switch PIN on/off **Change PIN 1** Change your primary PIN **Change PIN 2** Change your secondary PIN Only designated SIM can be used

#### First steps

The IMEI code

• Scroll to **Change PIN1** and press **OK**. Enter your old PIN code followed by the new code. Confirm it when prompted. Press **OK**.

• Exit with right softkey.

**Note:** If you enter an incorrect PIN code three times in succession, your SIM card will lock and you must enter the 8-digit PUK code to unlock. PIN and PUK codes are either supplied with your phone or must be obtained from your network provider or place of purchase.

The IMEI code. Your phone is furnished with an identification code number. You need to retain this **number** in case you need to block your account if your phone is lost or stolen. We suggest that you write it down here:

You will find the IMEI code label under the battery.

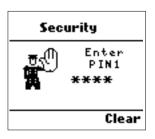

# Get started

Answering and making calls

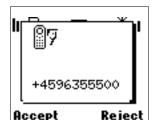

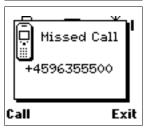

### Answering a call.

When called, your phone will play the selected tone or melody and/or vibrate as selected. The display will show the calling pop-up and, if the caller is listed in your phone book, name and number will be displayed. To answer the call:

• Press the **Answer** softkey.

- connection is established.

To reject or end a call:

## • Press the **Reject / End** softkey.

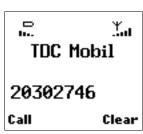

If you miss a call, the calling number will be stored in the **Dial list**. To retrieve a number, use **to** open the list, scroll to the appropriate number and press **OK**.

## Making a call.

To make a <u>national call</u>, simply enter the desired

#### First steps

International calls. Call to an extension line

number and press the **Call** softkey. To end a call, press **End**.

Some countries (e.g. USA) uses <u>area codes</u>. The area code must be entered before the phone number (no space between).

To make an <u>international call</u>, press the \* key until + appears. Then enter the appropriate country code, area code if necessary and finally the telephone number, all in succession (no spaces).

### **Redirected calls.**

To make a call to a fixed extension you may have to go through an automated switchboard. To do so:

- Enter the main phone number.
- Press the \* key until appears.
- Enter the extension number. Press **OK**.
  - the call will be routed to the extension.

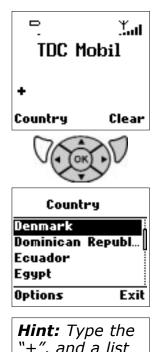

*Hint:* Type the "+", and a list of country codes will be available on the left softkey.

# Get started

Emergency calls, missed calls

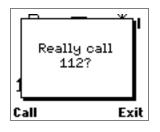

### **Emergency calls.**

Provided you are within range of a network, your phone will allow you to make emergency calls at all times, regardless of the state of your account and even without a SIM card installed. To avoid unintentional calling, you will be prompted to confirm your call.

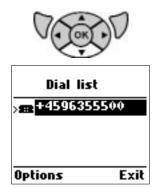

### Missed calls.

The last 20 incoming or outgoing calls are stored in the **Dial list**. You can open the list to retrieve a missed call:

- Press the 🔻 key to open the list.
- Scroll with  $\blacksquare$  .
- View details with the **Options** softkey.
- Select contact with **OK**.
  - the number will be called.

02201055\_1.1 23/01/03 13:17 Side 15

## Get started

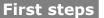

The display

## 

### The display

The MX78xx is equipped with an backlit, 100 by 80 pixel liquid crystal display (LCD) with full graphic capabilities.

In the start screen, the following information may be displayed:

**Top row:** Battery status, SMS-alert **or** Voice mail received, GPRS selected, Signal strength

**Line 1:** Network name. Home zone notification.

■ Line 2: Analogue clock. Date and month or CB alert or message.

**Bottom row:** Softkey commands.

The display may also have a **Wallpaper** (see p. 67).

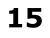

## Get started

The keypad

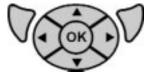

Note: Levels,

*increased or decreased with* 

left and right

arrow keys.

such as speech volume, are

## The navigation keys

The arrow keys, the **OK** key and the softkeys are your means of access to the many features of your phone. A thorough introduction to their function is given on page 20, and further details under the each feature.

### The keypad

The keypad is a standard 12-key alphanumeric backlit keypad, allowing for number and text entries.

**Long keypress.** In the start screen, a long keypress on the keys **(2)** to **(2)** will initiate a call to the connected shortcut number, provided that this feature is activated (see p. 74).

**Caps on/off & digits.** In text editors repeated pressing on the \* key will cause the cursor to toggle between upper and lower case. A long keypress on the keys 1-9 will produce the selected digit.

02201055\_1.1 23/01/03 13:17 Side 17

## Get started

#### **First steps**

The keypad

**Symbols.** Punctuation and symbols are selected in the options menu during text editing, but can also be found on the **#** key (in ABC mode).

**Delete.** Right softkey deletes (Command: **Clear**).

**Space.** Space with the **Space**. key.

**Star-key (\*).** Switch between upper and lower case letters in text editors. A longpress will open the Symbols pop-up. Toggles between **\* + - /** and **=** in standby mode.

**Hash-key (#).** Toggle between: **# . , ; : " ` ?** and **!** in stand by. Controls . (period) in text editors.

**T9 text editor.** Text entry is facilitated with the T9 predictive text editor (see p. 29).

Lock/unlock keypad. To prevent unintentional

**Hint.** Pressing the ▲ key in the start screen is a shortcut to the Phone Book Look up.

*Hint.* Pressing the first letter in a contacts name will let you quickscroll.

## Get started

Keypad, externals

activation, the keypad may be locked on the **Options** softkey in the standby menu. Keypad locked is stated in the display.

**Keypad tone.** May be switched on/off in the MyPhone menu (see p. 62).

Note: You must activate DTMF tones in the Call settings menu to be able to remote control answering machines and similar devices. **DTMF tones.** The keypad allows for the use of DTMF tones, enabling you to access certain public services and to remote control various devices, e.g. an answering machine.

Volume control. Oblong button on side of phone.

### **Externals**

Headset (accessory) may be plugged in, opposite to the antenna base. The internal speaker is automatically disconnected. A switch on the microphone enables you to accept and end a call.

02201055\_1.1 23/01/03 13:17 Side 19

# Get started

First steps

The externals

**Data and charger socket** (bottom of casing). Use only original Maxon cables and accessories.

**The LED.** Your phone is equipped with a RED/GREEN dual LED service indicator.

- Slow green blink indicates that network connection is established.

- Slow **red** blink indicates that network connection is **not** established.

The LED may be switched off in the MyPhone menu

| State       | Description:                      | LED:             |
|-------------|-----------------------------------|------------------|
| On network  | Connection to network established | Slow green blink |
| Off network | Connection not established        | Slow red blink   |

# Get started

Finding your way, stand-by and main menu

### Navigating the menu

The arrow keys **left down up right** and **t** functions much like the arrow keys and the Enter key on your PC, but the keypad also features two softkeys and **v** controlling a variety of shortcut commands. The softkeys are placed left and right to the arrow keys

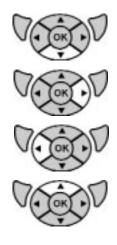

### In standby mode

A **down** keypress will open the Dial list. **Left** key will access Phone Book Look Up and **right** key will enter the main Menu, whereas an **up** keypress has no function in standby. A long press on **OK** will activate Voice dial.

### In main menu mode

Pressing the arrow keys will step through menus and **OK** will enter the selected menu. Once you have entered a menu, you can scroll up and down with the arrow keys to highlight menu points with the **action** 

02201055\_1.1 23/01/03 13:17 Side 21

## Get started

First steps

Stand-by and main menus

**bar**. All menus are in a continuous loop, meaning that when you reach the end, the menu will start over again. Pressing **OK** will enter the highlighted submenu or tick a checkbox.

From the start screen, following menus are accessed:

- Left key Phone Book Look Up
- **Right key SIM Toolkit** (if supported)
  - Service Numbers (if supported)
  - Messages (SMS/EMS/CB)
  - Mobile Internet (WAP)
  - Phone Book (Voice dial)
  - **Organizer** (Calendar & To-do list, Calculator and Converter)
  - MaxFun (4 Games)
  - **MyPhone** (Audio & Visual settings, Picture & sound library)
  - **Settings** (Time, Language, Data, Security, Network and Call settings)

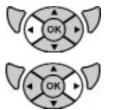

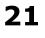

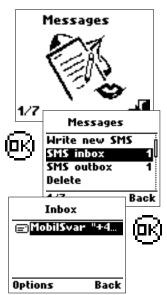

# Get started

Submenus, softkeys

### **Entering submenus**

Some menu points are submenus. Pressing **OK** when a submenu is highlighted will take you one level deeper into the menu. Pressing the right softkey with the command **Back** takes you up one level.

Left and right arrow keys will increase/decrease values in settings menus (e.g. volume).

All options in settings as well as in feature menus can be accessed via the Navigator key, but you may also use the softkeys as shortcuts to many features.

**The softkeys**. Your phone has two softkeys that allow you to access most features via roll-up menus. When one or both softkeys are applicable, the relevant **softkey commands will appear in the display**. Commands and subsequent function of the softkeys will change as you navigate through the menus. If no commands are displayed, softkeys are not applicable.

02201055\_1.1 23/01/03 13:17 Side 23

# Get started

#### **First steps**

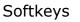

In the start screen, the softkeys control the **Options** and **Profiles** menus. The Options softkey is a shortcut to the menus **WAP Home, Write SMS, Voice mail, Voice dial** and **Keypad lock**. The Profiles softkey lets you select one of five profiles **Silent, Discreet, Normal, Outdoor** and **Freestyle** to suit the situation you are in. All profiles can be renamed.

When navigating the menus, the **left softkey** is generally used to **select** and the **right softkey** to **clear, backspace** or **end**.

When the left softkey controls **Save**, the command line will remain blank until all the required information is entered. In text editors, the right softkey command will change when text input is initiated.

The right softkey also controls on/off (long keypress).

Text windows. You will encounter text windows, e.g.

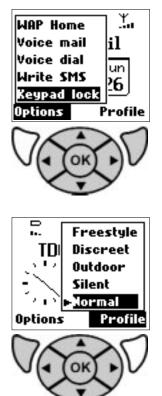

## Get started

Scrollbars. Text entering

when receiving an SMS message or a Cell Broadcast message. Text windows may be displayed either with the softkeys visible, in which case you use these to select various options, or with the whole screen filled with text. Any keystroke will close the text window.

**Scroll bars.** If the text is too large to fit in the window, scroll bars will appear to show there is more text outside the window. Scroll with **a** arrow keys.

| New                |      |
|--------------------|------|
| First name<br>⊨Max | Ó    |
| Last name          |      |
| r-Gain<br>Save     | Back |

**One-line editors.** When you wish to enter information, e.g. in the phone book or calendar, a list will appear from which you, line by line, can access the editor. The editor will start in **T9** mode. Longpress on **#** key will enter **ABC** mode.

Scroll through the list  $\checkmark$  and enter the necessary information. Make selections in checkbox and radio button lists with **OK** or Select. When all requested information is entered, store with **Save**.

First steps

Pop-ups. Checkboxes. Radiobuttons

**T9 editor.** Appear when you write SMS messages. You can choose to accept the text entry or exit the editor at any time, using the softkeys.

Pop-up windows & boxes. Pop-up windows will appear as a question, an information, an event reminder, or an alert to inform you of problems.
Warning pop-ups alert you and suggest what should be done - for example that the SIM memory is full and messages need to be deleted.

**Checkboxes** A radio buttons O . When setting up or using your phone, you may enable or disable functions by ticking one or more checkboxes or selecting from an array of options activated by radio buttons. In the latter case, only one option can be active at a time.

**Icons.** Some of these will be animated, e.g. to indicate that the phone is working, or to illustrate a new event such as a received SMS or a recorded voice mail.

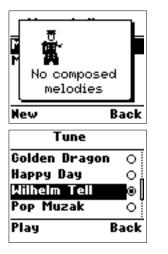

## Get started

Voice mail. Voice dial

#### Features not accessed from the menu:

**Voice mail** is your network-based answering machine. A new voice mail will be indicated by a symbol in the start screen, You may play recorded messages by selecting **Voice mail** in the start screen Options key or you may simply apply a long keypress on the "1" key.

### Voice dial.

Voice dialling will enable you to access selected contacts from your phone book simply by speaking the contacts name into the microphone. The phone will dial the contact automatically according to the settings selected. To use voice dialling:

• Apply a long keypress on the **OK** key or select Voice dial in the Options menu.

- a pop-up box will prompt you to speak the contacts name.

• Holding the phone as you would normally, speak loud

**First steps** 

Scratch pad. Dial list

and clearly into the microphone, i.e. "Home" - the phone will repeat the command and dial the contact

If the command you speak is **not recognized** by the phone, a beep will prompt you to try again. Contacts for Voice dial are selected in the Phonebook menu, see p. 49

**Scratch pad.** During a call you may wish to take down a telephone number. Simply enter the number during the call. When the call is terminated, the new number will be stored in the Dial list.

**Dial list.** To access the dial list, simply press t in the start screen. A list of the last incoming calls (including missed calls) and the last outgoing calls is displayed by phone number (In: > Out: <). Select **Details** in the softkey menu to view date & time of the call. If the caller is listed in your phone book, the name is shown instead of the number.

## Get started

Conference call

If **OK** is pressed while a phone number or name is highlighted, that number will be called.

**Conference call**. You can conduct multi-party conversation on your MX78xx. During a call, select **Hold** on left softkey and call another party. You can include the first-called party in the conversation by selecting **Join** in the options menu. All parties can now converse. To include more parties, start by putting each connected participant on hold while you call the next. Then select **Join all** from the **Options** menu to open the conference. As many as five people can be online at the same time.

To release a participant from a conference call, select **Release** in the **Options** menu. To dismiss all in a multi-party conversation, select **Release all**.

# Using SMS, EMS and CB

Messages

T9 - The predictive text editor

### **T9** helps you write SMS messages

By suggesting, while you type, the most commonly used words, or words you frequently use, T9 will allow you to write quickly.

When using T9, select the key with the first letter in the word you want to type. **Only press each key once** even though the character you want may be number two or three on the specific key. You will experience that the word you are entering will change as you type and **you should not try to make corrections in the word** before you have finished typing it.

In most cases the text editor will find the desired word. If there are two or more options, an icon **†** appears in the top line and a list of possible words is available. Scroll to find the word you want. Press **OK**.

Should T9 fail to recognize the word, such as personal

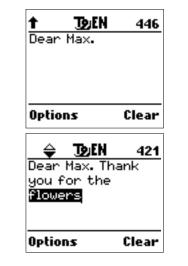

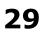

#### Messages

# Using SMS, EMS and CB

T9 continued

**Note:** Top line displays: Upper or lower case selected, editor type, language and characters remaining.

Left softkey controls selection of **language** and editor type, save and exit.

*Right softkey controls clear.* 

names or unusual words or **should you wish simply not to apply T9**, you can select ABC in the **Options** menu or by a longpress on the **#** key.

**Teaching T9 new words.** Switch to ABC mode. Type the word. Press to store the word in the memory. Return to T9. Up to 400 personal words can be stored. If this limit is exceeded, rarely used words will be deleted first.

Editor modes, **T9**, **ABC** or **123**, and symbols such as **@** can be selected in the Options menu, or you can longpress \* key for symbols, 0-key to switch to 123 mode and **#**-key to select ABC mode.

The T9 intelligent text editor may require a little getting used to, but once you master it, you will find it is a powerful and useful tool. In average you will save up to 60% time using T9.

# Using SMS, EMS and CB

#### Messages

Send SMS

### Send and read SMS

SMS is fun with the MX78xx. Send long messages (up to 456 characters), and personalize them with pictures and sounds. Using the SMS editor is very easy if you follow this guide:

• Press to open the menu. Step to **Messages**. Press **OK**. The **Write new SMS** submenu will be active. Press **OK** to enter the text editor.

• Write your message using a maximum of 456 Latin characters.

-while you type, the remaining characters will be indicated by a counter in the top right corner.

Note that **using all 456 characters will require three separate SMS messages to be sent**. Also note that some languages have **special characters** that will expand the message. Thus, up to seven messages may be sent.

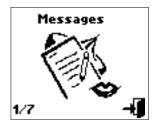

**Options:** From the softkey rollup menu you can **Forward** an SMS, **Reply** to an SMS, **Call** the sender or **Save** the phone number to your Phone Book. You can also **Delete** the active SMS.

Messages

# Using SMS, EMS and CB

Attaching pictures & sound

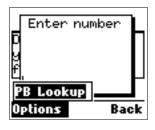

- When you have finished typing, press **OK**.
  - an "Enter phone number" pop-up will appear

• Type the recipients phone number or use left softkey

to look up the contact in the Phonebook. Press **OK**.

- the message will be sent

To include a picture or a sound (Optional)

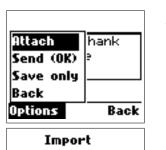

Back

At any point while writing your SMS, you may select **Insert** on left softkey. The picture & sound library opens. Scroll with arrow keys to select the desired item and press **OK**. The item is inserted in the text. Pictures will be WYSIWYG and sounds will be represented by an icon.

### **Incoming SMS**

An incoming message alert will be shown in the start screen (and with a tone or vibration if so selected). Press **Read** to open the message. If a picture or a sound is attached to the message, and you want to

32

Select

Image

# Using SMS, EMS and CB

#### Messages

Read SMS

store this in your own library. Select **Store** on left softkey.

To postpone reading of a new SMS, press **Later**. The message will be stored and the = icon will appear in the start screen.

To read an SMS received earlier, go to the **Messages** menu:

• In the SMS menu scroll to **SMS Inbox** where unread messages are indicated by the **set** icon.

• Select the desired message and press **OK** to read.

To edit a sent or **Save Only** message, scroll to **SMS Outbox**, highlight the desired message and press **OK**.

To create a template, scroll to **SMS template** and write your message. You can enable the use of the template in the **Selections** menu in SMS settings.

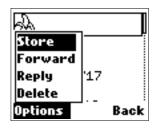

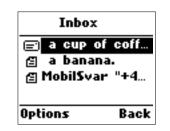

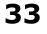

#### Messages

## Using SMS, EMS and CB

SMS settings

Delete old messages regularly to avoid memory congestion. Scroll to:

Delete, and select Inbox, Outbox or Delete all.

### Setting up SMS options

| SMS setting | 95   |
|-------------|------|
| Format      |      |
| S.C. number | u    |
| Validity    |      |
| SMS bearer  |      |
| 1/7         | Back |

Enter the Messages menu and scroll to **SMS settings** Press **OK** to open the settings submenu, comprising the following options:

**Format.** Lets you select from four alternative data formats, if supported by your network. **Text** format is default.

**S.C. number**. Enter your operator Service Center number.

**Validity**. Specifies the period a sent message will be hosted by the network. Four options.

## Using SMS, EMS and CB

Messages

SMS settings

**SMS bearer**. Select GSM or GPRS connection. Your network subscription must include GPRS services for you to use this.

### Selections

**SMS Class 0**. If ticked, incoming class 0 messages will not be stored, but shown on display only. New messages will thus overwrite previous.

**Save & Send**. Saves message in SIM memory. **Verify send**. Initiates confirmation request before sending.

**Use template**. T9 editor default starts with template.

**Reply path**. Will let the recipient use senders service center.

| SMS settings |      |  |
|--------------|------|--|
| S.C. number  |      |  |
| Validity     |      |  |
| SMS bearer   | 1    |  |
| Selections   |      |  |
| 1/7          | Back |  |

| Selections   |      |  |  |
|--------------|------|--|--|
| SMS class 0  | 3    |  |  |
| Save & send  |      |  |  |
| Verify send  |      |  |  |
| Use template |      |  |  |
| 1/7          | Back |  |  |
|              |      |  |  |

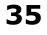

#### Messages

## Using SMS, EMS and CB

Cell Broadcast

### **Reading Cell Broadcast.**

Cell Broadcast is a network service. Check details with your operator. CB's will appear automatically in the display. CB messages can either scroll over the display or appear in a pop-up box.

Messages will be stored in the memory, but new messages will overwrite old ones received on the same channel. To read the last messages stored, enter the **Messages** menu and select **Read CB**, then select the channel you want to read.

### Setting up Cell Broadcast.

• Scroll to **CB settings**. Press **OK**. You can select:

**CB Enable**. Tick to enable Cell Broadcast reception. **Channels. View** existing channels, add a **New** channel or use **Rename** to customize channel names.. **Language**. Scroll a list of languages. Select with **OK**. Save with left softkey.

# Surf the Mobile Internet

#### WAP

Using WAP

## Using WAP.

WAP is a technology that enables you to access the Mobile Internet via your phone. Depending on your place of purchase, and provided that your network operator supports WAP, your phone is most likely set up with the necessary information. If so, to access the Mobile Internet for the first time, simply:

• Press to open the main menu. Step to the **Mobile Internet** menu. Press **OK**.

The first two choices will be **Home** and **Bookmarks**. Home will most likely be the homepage of your network operator and as you have not had the chance to bookmark other WAP-sites yet, also your only option.

 Press OK to open Home.
 -the display shows "Connecting to server – Requesting data"

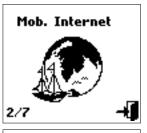

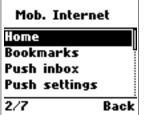

#### WAP

# Surf the Mobile Internet

Bookmarks

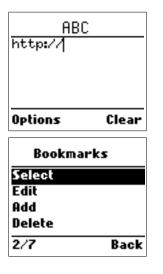

When connection is established, the "Home" URL will be displayed. Follow on-screen instructions to browse the homepage or enter another homepage via the Options softkey menu.

## Entering a homepage.

You can access any WAP homepage by entering the relevant URL in the editor. The input must start with **http://** to access the page. Accept with **OK**.

**Bookmarks.** You have the option of saving around 50 bookmarks in the memory. Open Bookmarks and:

Select. Opens the list of bookmarked WAP-sites.
Edit. Edits the list of WAP-sites.
Add. Opens an editor allowing you to add a homepage to the memory by typing the WAP address.
Delete. Opens the list of WAP-sites. Delete by highlighting and press OK.

In all cases, confirm your choice with **OK**.

# Surf the Mobile Internet

Email. Push technology

**Password protected sites.** You will be prompted to enter user name and password. However, many protected WAP sites will let you enter as a guest, but you may not be eligible to view the entire site.

**Email.** Some network operators provide a service that enable you to receive and read your email via WAP. Contact your operator for details.

**Push.** If your network operator supports push technology, you may allow non-requested messages from WAP service providers. The messages will be announced by a pop-up alert and stored in the **Push Inbox**.

To personalize Push, go to Push settings and select:

**Always ask**. WAP-site will open only upon your confirmation.

**Always open**. WAP-site will open automatically. **Open when WAP**. WAP-site will open if you are is a WAP session.

# Push settings Allow PUSH SL settings Back SL settings Always open O Open when WAP O Back

39

#### WAP

Gateway 1

#### WAP

Default

Homepage

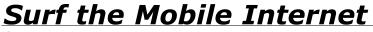

Setting up a WAP account

## Setting up your connection.

If your phone is not set up for WAP or if you want to alter the default settings, you must first obtain the necessary information. If this is not included in the sales package, contact your network operator. With the information at hand:

• Go to the **WAP** menu. Scroll to **WAP** Profiles. Press **OK**.

• Select **Gateway 1**. Tick **Default** I to make this your **Home**. You can configure five different gateways, but only one at a time can be "Home".

• Select **Homepage** and enter:

**URL address** (e.g: http://wap.opasia.dk) Confirm with **OK** and proceed to:

**CSD.** Enter the information requested on the display:

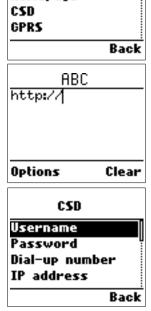

# Surf the Mobile Internet

Setting up a WAP account

**User name, Password, Dial-up number, IP address, Data type** (Analog /ISDN) and **Data speed** (9600 / 14400) is information issued by your operator.

**Idle timeout** is the time you want the phone to keep an idle connection

Confirm each choice with **OK** and return to Gateway 1 menu. Proceed to:

**GPRS**. Enter the information requested on the display:

**User name, Password, APN** and **IP address** is information issued by your operator.

Confirm each choice with **OK** and return to Gateway 1 menu. Proceed to:

Bearer. Bearer is the connection to the network, choose between: GPRS preferred, GPRS only, CSD preferred, CSD only

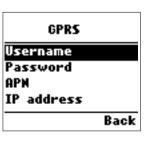

WAP

| ľ | WAP |
|---|-----|
|   | WAP |

# Surf the Mobile Internet

Setting up a WAP account

| 123<br>194.182.251 | .015  |
|--------------------|-------|
| Options            | Clear |

**IP Address**. The IP Address is a 12 digit code by default written as 000.000.000.000. When typing it, enter 0 for "blank" spaces.

**Connect mode.** If no specifications are stated by your network, both **Temporary** and **Continuously** are applicable.

**Security .** Tick to enable encrypted transmission which some URLs may require.

**Show graphics I**. Tick to include graphic elements.

**Rename.** Select your own name for the gateway.

## **Empty cache**

To provide quick access to your favorite web sites, information is stored in the cache memory. It is recommended you empty your cache memory regularly to avoid congestion.

# Create a contact database

#### Phonebook

Look up

## **Using the Phonebook**

You can store up to 250 contacts in the phone book, with up to three phone numbers (work/home/mobile) per entry. You can import and export names and phone numbers from/to a SIM card.

The Phonebook links to a Card Catalogue, allowing you to store a contact's complete address and email address. This information will be saved in the phone's memory, **but will not be included in a SIM export**.

## Look up

To look up an existing contact, simply use 4 as a shortcut in stand-by mode, or:

• Press to enter the menu. Step to the Phonebook menu. Press **OK**.

- Scroll to Look up and press OK.
  - contacts are listed alphabetically by surname.

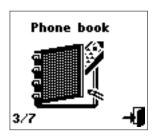

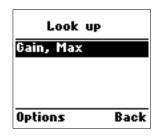

#### Phonebook

Call

# Create a contact database

Add new contact

• Scroll to find the desired contact and press **OK**.

- the window will display contact name and telephone numbers available.

• Scroll to the desired number and press **Call**.

#### New

To add a new contact to the phonebook:

• Scroll to **New**. Press **OK**.

- a list of several entry fields appears.

• Use **v** to scroll through the list and **OK** to enter the editors. You must enter at least a name and a phone number in order to store the contact.

When you have entered the information you wish, press the **Save** softkey. The phone returns to Phonebook menu. Another contact may be added or you may exit with the right softkey.

| Gain, Max<br>☆☆ <mark>+451284</mark><br>+454041<br>▲▲▲ +458765 | 0904 |
|----------------------------------------------------------------|------|
| Call                                                           | Back |
| New                                                            |      |
| First name                                                     |      |
| Þ                                                              |      |
| Last name                                                      |      |
| ►                                                              |      |
| Save                                                           | Back |

# Create a contact database

#### Phonebook

Phonebook settings

Contact name and number(s) will be stored in the memory and may be exported to the SIM card. If SIM is full, you will be alerted.

**Note:** If a different SIM card containing contact information is inserted in the phone, you can import data from this. You may also export data to SIM cards, thus enabling you to share contact information with friends and colleagues. Import and export features are located in the Settings submenu.

## Settings

If you want to alter settings in the Phonebook:

• Enter Phonebook menu. Scroll to **Settings** and press **OK**. Choose among the options:

**Shortcut dial.** Make calls using only one or two keys. In the shortcut list, you can define a key combination (2-21) for your most accessed contacts. To enable shortcut dial, tick **Enable** ☑ in the Call

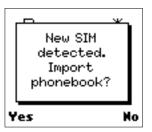

#### Phonebook

## Create a contact database

Shortcut dial, fixed & barred lists

Settings/Optional functions submenu (see p. 74).

**Shortcut list.** To include or remove a contact in the shortcut list, select a position and:

• Select **New** or **Delete** on the **Options** softkey.

• Choose the appropriate contact from the phone book. Press **OK**.

- any previous contact on the selected position will be overwritten.

**Fixed list**. Use this feature to create a list of allowed numbers. When **Active**  $\square$  is ticked, the user **can only** access the listed numbers. You will need the PIN 2 code to create a fixed list (see p. 10).

**Barred list**. Use this feature to create a list of barred numbers. When **Active** is ticked, the user **can not** access the listed numbers. You will need the PIN 2 code to create a barred list.

# Create a contact database

Import and export contacts

**Own number**. Store your own number(s) for future reference. On some SIM's, your phone number will be installed. If yours is not, simply enter it in the editor and press **OK**.

**Export.** Export names and phone numbers from the memory to the SIM card. You can import single contacts or all the contents.

**Note** that contacts will be **exported one time for each phone number** recorded. Thus, if a contact has 3 numbers, he will occupy 3 slots on the SIM card.

**Import.** Import names and phone numbers from a SIM card to the memory. You can edit and import single contacts or all the contents. When importing, **you will not be alerted** if the contact is already in the Phone Book and this **will not be overwritten**. We recommend that you check for double-entries.

#### Own number Number 1: 1≤10410902 Number 2: ► Back

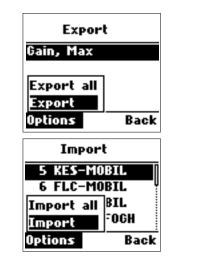

47

#### Phonebook

#### Phonebook

# Create a contact database

Voice dial

| Memory state | 15        |
|--------------|-----------|
| Phone memory | <b>j:</b> |
| In use: 1    |           |
| Free: 249    |           |
| SIM card     |           |
| Options      | Back      |

**Memory status** Displays the used and free memory available. On the Options softkey you can **Reset** the Phone Book memory. Be advised that this will erase all entries in the Phonebook.

## Voice dial

Voice dialling will enable you to access selected contacts from your phone book simply by speaking the contacts name into the microphone. The phone will dial the contact automatically according to the settings selected. To use voice dialling:

• Apply a long keypress on the **OK** key or select Voice dial in the Options menu.

-a pop-up box will prompt you to speak the contacts name.

 Holding the phone in your normal fashion, speak loud and clearly into the microphone, i.e. "Home"

-the phone will repeat the command and dial the contact

# Create a contact database

#### Phonebook

Voice dial setup

If the command you speak is **not recognized** by the phone, a beep will prompt you to try again.

## Setting up Voice dialling

Enter Voice dialling in the Phonebook menu and:

• Tick **Enable**  $\blacksquare$  to activate voice dialling.

Enter Name list to select contacts for voice dial.
 *left softkey controls the options New, Edit,* Delete, Play and Voice change.

• Select **New** to open the phone book.

Add or delete names from the phone book. When a new number is selected, you will be prompted to speak the number for the phone to memorize. Be sure to do this in a quiet environment, holding the phone as you would do during conversation. A maximum of 20 numbers can be stored in the voice dial memory.

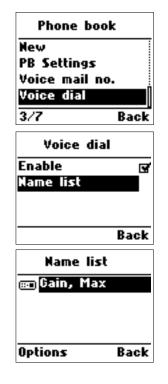

#### Phonebook

# Create a contact database

Service numbers

## **Service numbers**

This is a network service and the menu will only appear if your network operator supports it. The menu may contain various services, depending on the network.

# Stay focused

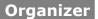

Look up appointments

## Using the Organizer.

The Organizer is a practical tool comprising the **Calendar**, the **Tasks** list and the **Calculator**. To keep track of appointments, celebrations and meetings etc.:

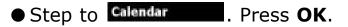

# Organizer

## Day view.

In day view, you can check your appointments for the day. You can scroll through the entries with  $\checkmark$  and use **OK** to view an appointment. The **Option** softkey will give you the choice of deleting the appointment or entering a new one. You can also go to **Month** view via the softkey menu.

## Month view.

Dates that have appointments attached to them will be underlined. You can toggle through the days of a month with the arrow keys and select a date with the **OK** key to enter day view on that particular date.

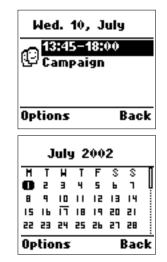

#### Organizer

# Stay focused

Entering a new appointment

## New → Meeting → Birthday → Birthday → Birthday → Back Back Back Start date >10.07.2002 Save Cancel

#### New.

This will let you enter a new appointment into the organizer. You will be prompted to define the new appointment as an **Event**, a **Meeting** or a **Memo**. Select one and enter the relevant information in the text editor. Use the arrow keys **T** is to scroll through the entry fields:

**Subject.** To state what the event is about.

**Start date, End date, Start time, End time**. To set up parameters for the event.

**Reminder.** Your phone can alert you of events, meetings, or memo entries by selecting the appropriate reminder time from a list.

**Sound.** Select the sound you wish to apply. By choosing a loud sound, you can use the appointment function to set up an alarm call.

# Stay focused

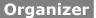

Delete appointments

• Press **Save** to return to Calendar menu or **Cancel** to leave the text editor without saving.

## Delete.

Enables you to delete all entries or select those who are a week or a month old.

| Delete    |      |
|-----------|------|
| All       |      |
| Week old  |      |
| Month old |      |
|           |      |
|           | Back |
|           |      |

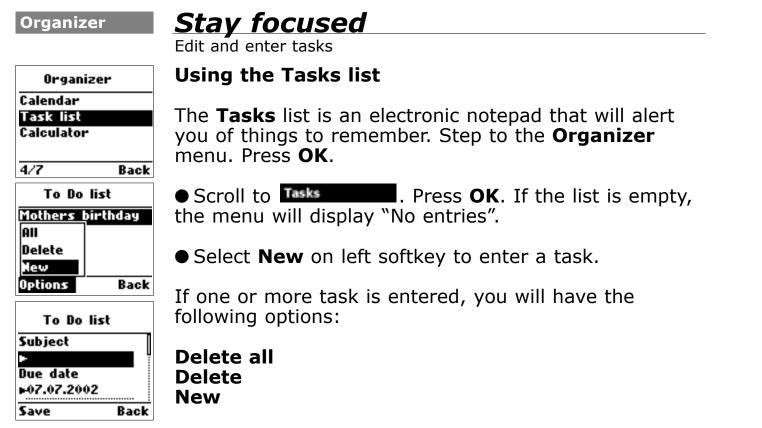

You can enter up to 10 different tasks, each with a maximum 24 characters.

# Stay focused

Organizer

Calculator

#### Using the calculator.

Step to Calculator . Press OK.

The calculator main window opens. Select Calculator. Press **OK**. Enter a figure and select  $\textcircled{I}, \boxdot, \textcircled{I}, \textcircled{I}$  or I. Press **OK**. Enter the second figure, select  $\blacksquare$  and press **OK**. The result is displayed on the bottom line. Example:

If you want to continue the calculation after the addition in the example, do not select ☐, but press **OK** while in ☐ mode to reach 225 as an intermediate result. If you want make, say a division, e.g. to divide the above result by 5, then use the arrow keys to sidestep to ☐. Press **OK**. Enter 5 and select ☐. Press **OK**. The display shows the final result: 45. You can perform as many calculations as you wish this way. Only use ☐ when you want to finish a calculation.

| Ce    |
|-------|
| 200   |
| 25    |
| 225   |
| Clear |
| Ce    |
| 225   |
| 5     |
| 45    |
| Clear |
|       |

#### Organizer

## Stay focused

Unit converter

Use right softkey to clear single digits. A long keypress will clear all and return the command prompt to **Back**.

**Unit converter** (Optional). From the calculator menu, scroll to **Unit converter**.

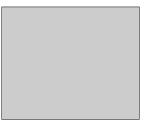

Enter value to convert. Press OK.
Scroll to find unit to convert from and select with OK. Return with right softkey. Scroll to find unit to convert to and select with OK. Return.
Press Convert on left softkey.

- conversion result is presented on the display.

Press **New** on left softkey to do another conversion.

You can convert: area, distance, energy, fuel consumption, mass, velocity, temperature, volume and time.

# Take a break

#### MaxFun

Play Memory

## Need to relax?

The MX7812 has 4 amusing and challenging pastime games. Step to **MaxFun**. Press **OK.** Select among:

#### Memory

A classic card game in a new and challenging form. Put your memory to test with six difficult levels, each comprising 18 pairs of cards. The levels will increase in difficulty and randomize to ensure, that you will meet new challenges with every game.

**To play Memory**, use the arrow keys to highlight a card and OK to select it. Repeat this with another card. If the card faces found are different, the cards will return to face down. If the cards match, they will be removed from the game. Remove all cards to proceed to the next level.

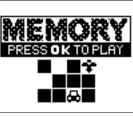

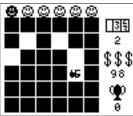

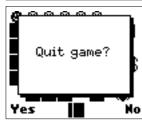

#### MaxFun

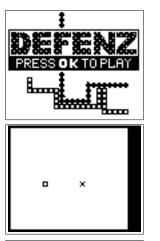

-----

Stage

over

# Take a break

Play Defenz

## DefenZ

DefenZ is inspired by early PC classics where the phone is your opponent. The aim is for each party to build a fence and isolate the other before he can do it to you.

**To play DefenZ,** use the arrow keys to control your fence. If you run head-on into the boundaries of the screen, if you run into your opponent or if you step back into yourself, you will "die" and lose the round.

The trick is to manoeuvre the fence, cutting off your opponent while you retain enough space to prevent yourself from being boxed in.

The game has six levels. After the first level, the difficulty, number of opponents and game speed will increase from level to level.

You must score at least 1000 points to proceed to the next level.

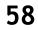

# Take a break

#### MaxFun

Play Bulls Eye

## **Bulls Eye**

A game of accuracy and timing. Foresee the movements of the target and fire the arrow to hit Bulls Eye.

**To play Bulls Eye,** press the **OK** key to draw back the bow. The [power] bar at the bottom indicates bow tension. Press **OK** again when the desired tension level is reached, and finally press **OK** to fire the arrow. Keep an eye on the side wind indicator in the top-bar, but also remember that you are playing against time – 5 seconds for each arrow.

If you achieve sufficient points, you will proceed to next level.

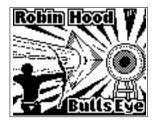

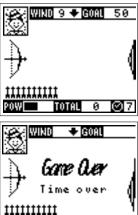

W TOTAL

## 59

 $\odot$ 

**A LEVEL I BUSTER** 

#### MaxFun

SCORE

# Take a break

Play Block Buster

## Block Buster

Another nostalgic game from the early PC days. Eradicate the invading blocks before they crush you. Use as few balls as possible to obtain maximum points. Each new level will be tougher than the one before.

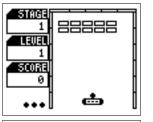

**To play Block Buster**, fire the ball with the **OK** key and move your bat with left and right arrow keys to smash the ball against the blocks.

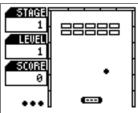

# Personalize your phone

Audio profiles. Speech volume

## The My Phone menu

Your MX78xx is set with default factory settings as regards the sounds and display. These settings are easily changed, allowing you to personalize audio and visual signatures to meet your individual preferences. The phone has five profiles that can be set up individually to suit different situations and renamed. MyPhone

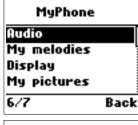

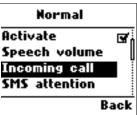

• Press • and step to the **My Phone** menu. Press **OK**.

• Select Audio Press OK to access the default profiles Silent, Discreet, Normal, Outdoor and MyProfile.

● Scroll to the profile you want to edit and press **OK**. Enable the profile by ticking **Activate** ☑ and alter one or more of the following settings:

Speech volume - adjustable in seven levels.

#### MyPhone

| MyPhone                                                                           | Personalia<br>Ring tones. SMS t                                               |
|-----------------------------------------------------------------------------------|-------------------------------------------------------------------------------|
| Tune<br>Happy Day O<br>Wilhelm Tell ®<br>Pop Muzak O<br>Oh Susanna O<br>Play Back | Incoming call<br>Tune - acces<br>five compose<br>Type - choos<br>Level - soun |
| Type<br>Normal @<br>Rising O<br>Once O                                            | Incoming SMS<br>Tune - accest<br>to five compo<br>Level - soun                |
| Play Back                                                                         | Keypad<br>Tune - selec<br>Level - keys                                        |

# ize your phone

tones

- ss to 24 different ring signals + up to ed.
- se between Normal, Once and Rising.

id adjustable in 7 levels.

## S

ss to 10 different SMS alert tunes + up osed.

d adjustable in seven levels.

ct Click, Beep, DTMF or Mute.

stroke sound adjustable in two levels.

**Tones** - adjustable i three levels for the functions:

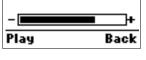

Info **Cell Broadcast** Alarm Greeting

# Personalize your phone

**MyPhone** 

MelodyMaker

Vibrator - adjustable in three levels and two types for: Incoming call SMS alert Alarm

**Rename** - open editor to rename the active profile.

**Reset Profile** - returns active profile to defaults.

## My melodies

Create tunes of your own with the built-in composer to use as ring tones or for amusement only.

• Enter the My melodies menu and select:

## **MelodyMaker**

If nothing is composed, a pop-up box will alert you.

- Select **New** on the left softkey.
  - the edit window opens.

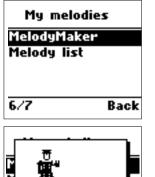

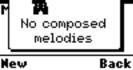

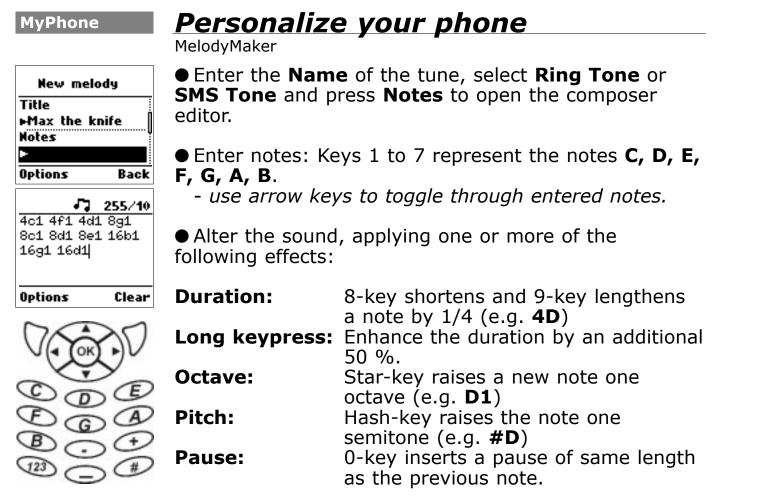

# Personalize your phone

#### **MyPhone**

MelodyMaker

• Press **OK** to return to edit window.

• Select **Tempo** to set the playback speed.

• Use left softkey to listen to the result by selecting **Play** and subsequently to **Save** or **Cancel** the composed tune.

-saved tunes will be listed in the composer and added to ring tone or SMS tone library as selected.

**Simplified composing** can be performed by finding pre-composed melodies, e.g. on the Internet. These are most often described as a sequence of keypresses to be entered. Note that digits in brackets () indicates a long keypress.

Practice the following example and see what you get.

2 9 9 \* 2 8 8 3 4 9 # 5 9 6 8 8 6 \* \* 2 \* 1 # 4 8 # 4 # 3 4 9 # 3 4 # 3 3 87 9 6 4 8 # 4 # 3 4 9 # 32 2 3 8 3 9 9 4 8 8 # 4 # 3 4 9 # 3 4 # 3 3 8 7 9 6 4 8 # 4 # 3 4 9 # 3 2 2 3 6 3 9 9

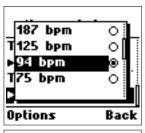

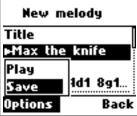

#### **MyPhone**

# Personalize your phone

Visual settings

Tempo should be set to 94

A maximum of five tunes (255 notes each) can be stored in the memory. A pop-up box will alert you if the composer is full.

## **Melody list**

The melody list is your music library

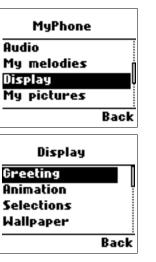

66

**Visual settings.** Your phone has a backlit LCD display with full graphic capability. You can setup greeting, wallpaper and screensaver. To alter default screen settings, scroll ts to:

**Display.** Press **OK**. Scroll with to access the following options:

## Greeting

Animation. To select start-up animationPicture. To select a bitmap picture for start-up.Text. To write a greeting text of your own.

# Personalize your phone

#### **MyPhone**

Visual settings

Selections. To choose between Animation, Picture, Text or None.

## Wallpaper

**Image.** Scroll through images with arrow keys. Select with left softkey.

**Contrast**. To adjust display contrast to suit the viewing conditions.

**Backlight time**. To adjust how long the backlight stays on (Off - 60 sec.).

**LED light D.** Indicates connection to the network (see p. 19 for details).

**MyPictures**. Select SMS-attachments in a list of pictures. Add new pictures. Scroll to:

**Picture list**. Press **OK**. - the photo library opens.

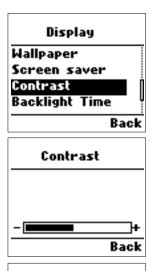

| Backlight time |      |
|----------------|------|
| 10 seconds     | ۲    |
| 30 seconds     | 0    |
| 60 seconds     | 0    |
| OFF            | 0    |
|                | Back |

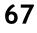

#### MyPhone

## Personalize your phone

Caller groups

#### **Caller groups**

You can establish **Caller Groups** from the contacts in your phone book to identify a caller by sound alone.

Enter the menu. Scroll to **Caller groups**. Press **OK**. Select a group from the five default options: **Private**, **Business**, **Friends**, **Family** or **Others**. Select:

**Tune** - personalize ring tones for the group. **SMS** - personalize SMS alert signal for the group. **Rename** - give the group a name of your own

02201055\_1.1 23/01/03 13:17 Side 69

Language

# **Basic parameters**

Settings

Time & Date. Language. Data

## The Settings menu.

Comprises basic parameters for the phone as regards language, time & date, data transfer, security, network connections and call settings.

• Step to the **Settings** menu. Press **OK** and select the relevant submenu. Press **OK** to enter:

Time & Date (See p. 9 for details).

(See p. 8 for details).

**Data** Set up necessary parameters for data transmission from your laptop or PC. Specify connection parameters as to:

Data cable Bit rate (300 to 115200) Reset

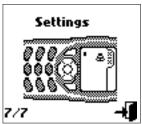

|        | Data |      |
|--------|------|------|
| Data c | able |      |
| IrDA   |      |      |
| GPRS   |      |      |
|        |      |      |
| 7/7    |      | Back |
|        |      |      |

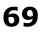

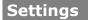

# **Basic parameters**

Security. Network settings

GPRS Attach on: Always accept Back Attach on GPRS coverage App. request

## IrDA (Optional) Activate ☑ Baud rate (9600, 19200, 38400 or 57600) Reset

## GPRS

## Attach on:

-**GPRS coverage**. The phone will connect via GPRS when network is within reach

-**App. request**. The phone will connect to network only when requested (e.g.: when you send an SMS, WAP the Mobile Internet and transfer Data).

Back

Accept calls . Regular calls will be carried through during GPRS sessions.

Security

See p. 10 for details

#### Network

Select network Automatic Manual

02201055\_1.1 23/01/03 13:17 Side 71

# **Basic parameters**

#### Settings

Call settings

## Preferred net.

The phone will search this list from the top. Left softkey options roll-up enables you to **Add** or **Insert** a new network. If you use Add, the selected network will be added to the end of the list (having the lowest priority). Insert will insert the network in the list where the cursor is placed.

## Add network.

To add a new network, start by selecting an empty network entry from the Add network menu. Press **OK**. A text editor will appear. Enter the name of the network followed by the Mobile Country Code (MCC) and the Mobile Network Code (MNC). Information supplied by your network operator.

#### Call settings

Common calling options are described in "First steps" on p. 12. However, our phone also offers more advanced calling features, accessible from the **Call settings** menu.

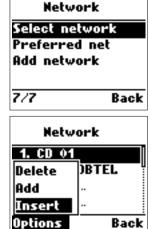

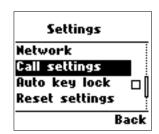

#### Settings

## **Basic parameters**

Call forward. Call waiting

| Call setting:                | 5    |
|------------------------------|------|
| Call forward<br>Call waiting |      |
| Call waiting                 |      |
| Optional func.               |      |
| Call barring                 |      |
| 7/7                          | Back |

| Note: Services      |
|---------------------|
| such as <b>Call</b> |
| wait, Call          |
| forward and         |
| Call barring        |
| depend on your      |
| network and         |
| type of             |
| subscription.       |
| Ask your            |
| operator for        |
| details.            |

## **Call forward**

-**Unconditional**. To forward all incoming calls to a specified number.

-**All unanswered**. To forward all calls that you do not answer within a specified period of time.

-**No reply**. To forward calls that are not replied.

**-Not reachable**. To forward calls when you are out of network range.

-Busy. To forward calls when your phone is busy.

**-Status all**. To summarize the status of call forward options.

-Cancel all. To cancel all call forward settings.

A specific number can be designated for each option, and you can activate, view or cancel the present status. Follow the on-screen instructions.

## **Call waiting**

This function notifies you of another call during a telephone conversation. Enter the menu to **Activate** or **Cancel** Call waiting or to see the **Status**. If Call

## **Basic parameters**

#### Settings

Optional functions

waiting is active, and you are called during a conversation, you will hear a faint ringing tone in the background. To answer the new caller without losing contact with the original party:

• Enter **Options** roll-up menu. Select **Switch calls**.

- conduct the conversation with the new party and select Switch calls to return to the first caller.

- select **Join calls** to conduct a three-party conversation. See **Conference call** on p. 28 for details.

#### **Optional func.**

This menu contains various settings to facilitate daily use.

**Redial**. Activates **automatically re-dialling** of your last unsuccessful call. The number will be redialed after 5 seconds (1 time), after 1 minute (3 times) and after 3 minutes (10 times). If this sequence is completed in full without connection is established, the number must

| Optional func. |      |
|----------------|------|
| Redial         |      |
| Shortcut dial  | S.   |
| Any key answer |      |
| 7/7 Ba         | - 1- |
| rrr Ba         | CK   |

Settings

## **Basic parameters**

Subtitle

be manually dialled for a new attempt.

To manually abort the redial sequence, press **End**. To manually redial last number called, press **OK** two times in succession.

**Shortcut dial.** If you activate Shortcut dial, you can dial phone numbers from the Shortcut list by pressing just one or two digits.

**Any key answer.** Set-up your phone to use any key (except 1), e.g. the earpiece volume control on the side, to answer your calls.

Call barring

Cancel all Outgoing calls Incoming calls Password Back

#### **Call barring**

You can lock the phone to reject incoming calls or bar outgoing calls, domestic or international. Call barring is a password protected network service, and details should be acquired from your network. Your MX7812 support the following options:

## **Basic parameters**

Settings

Subtitle

Cancel all Outgoing calls All calls All international Except to home Incoming calls All calls When abroad Password

#### **Billing**

You can keep track of your calling expenses by setting up the Billing or "AoC" (Advise of Charge) feature:

• Scroll to **Billing**. Press **OK**. Enter the submenus:

**Total calls** - to view the total amount of time and units used.

**Last call** - to view the duration of the last call. **Set max units** - to setup a maximum of units available for a call.

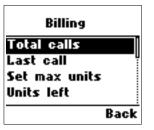

Settings

## **Basic parameters**

Subtitle

**Units left** - to view the number of units left on your account.

**Price/unit** - to enter a network price for the units. **Currency code** - displayed if supported by your network.

#### **DTMF tones**

Enabling DTMF tones allows you to remote control various telephone connected devices, e.g. listen to your home telephone answering machine.

Settings Network Gall settings Auto key lock D Reset settings Back

#### Auto key lock

Activates key lock after 30 sec. of idleness.

#### **Reset settings**

Reset all settings to factory defaults.

## Mobile phones in brief

**Mobile care** 

Cellular technology

#### How do cellular phones work?

Your cellular phone is basically no different from any other two-way radio system. The ingenuity of the cellular system lies in the splitting of the broadcasting environment into a multitude of relatively **small cells** with **low-power** transmitters.

This "cellular approach" to radio communication allows for extensive **frequency reuse** so that millions of people can use their mobile phones simultaneously although the number of frequencies are limited. The broadcasting cells are commonly illustrated as hexagons, typically 10 square miles in area with the base station in the center. This arrangement allows for non-adjacent cells to use the same frequencies without risk of interference.

**Out of range.** Your cellular phone is in constant contact with the nearest base station. As you move

#### Mobile care

## Mobile phones in brief

Coverage and roaming

from cell to cell, e.g. while driving in your car, the base station you are approaching takes over when you are within reach. This happens within split seconds without your noticing it. All you experience is a stable and clear connection.

However, not all network operators provide the same coverage in all areas. Hence, if you travel near the limit of your network's coverage, you may experience difficulties in maintaining the connection. The same may happen if the radio signal is blocked by obstacles such as high trees, hills or buildings, or if you are inside a heavily reinforced concrete building.

To remedy the situation move closer to the nearest mast if possible or seek higher ground. If you are inside a building, try moving towards a window.

**What is roaming?** Roaming is the technique that allows subscribers to move from one cell to another or from one network to another without affecting the call.

## Mobile phones in brief

**Mobile care** 

Transmitting systems

What is digital? Early cellular phones relied on analogue systems. Analogue radio systems transmit the voice signal in its original form, whereas digital technology transforms the microphone signal into number sequences (digits) and transmit these. When received, the digital signal is decoded so that you can hear the sender's voice. Digital signals do not degrade in quality as long as the data is received, and they can be compressed to take up less memory.

What is Dual Band? A dual band cellphone has the capability to automatically switch between frequencies and can thus operate on two or more frequency bands, e.g. 900 Mhz and 1800 Mhz. By the same token, tri-band phones master three frequency bands.

What is GSM? Global System for Mobile communications is the most widespread standard for digital communication in Europe, Australia and in large parts of Asia and Africa. GSM uses frequencies in the 900 and 1800 Mhz bands.

#### Mobile care

## Mobile phones in brief

Acronyms & abbreviations

**What is APN?** APN stands for Access Point Name and is basically an URL address on the Mobile Internet.

What is GPRS? General Packet Radio System is a service protocol built on GSM technology. GPRS allows several mobile phone users to share the same connection. Charges may thus be based on the amount of transferred data rather than on airtime.

**What is CSD?** A wireless service protocol used for WAP. CSD stands for Circuit Switched Data and will enable continuous connection and payment by the amount of data transferred.

**What is SIM?** Subscriber Identity Module or SIM is the little gold-plated plastic card that you get from your network operator and which holds the unique data the network needs to identify your phone.

What is PIN and what is PUK? Access to use a cellphone is most often protected by a code known as "PIN" - Personal Identification Number. Your SIM card

## Mobile phones in brief

Mobile care

Acronyms & abbreviations

comes with a default PIN that you can change to any code you prefer. See p. 9 for details. If you forget your code, or by mistake enter a faulty code three times in a row, the SIM card will lock. To unlock, you must enter the Personal Unblocking Key or "PUK" code that came with your SIM card.

**What is IMEI?** IMEI stands for International Mobile Equipment Identifier and is an identification system that can recognize every mobile phone by a specific number. If a phone is stolen, the IMEI system is capable of blocking it on all network operators that support the system.

What are MCC and MNC? Mobile Country Code is a code that identifies the country in which the subscriber lives. Mobile Network Code identifies the network operator.

**What is DTMF?** Dual Tone Multi Frequency or DTMF is a paging and remote control protocol that allows you to control certain functions via your phone, e.g.

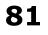

#### Mobile care

## Mobile phones in brief

Acronyms & abbreviations

listening to your answering machine.

**What is SMS?** Short Messages System is a mobile telephone protocol that makes it possible to send short text messages over the mobile network. SMS Class 0 messages are not stored in memory, but overwritten by the next SMS.

What is Cell Broadcast? Cell Broadcast is a service from your network provider. With CB, you will be alerted when entering a "cheap zone" or you can obtain traffic information, weather reports and other important information sent to you as text messages. Some providers also offer sports results, news bulletins or even commercials. If offering CB services, your network will forward a list of services and the relevant channels to enter.

**What is WAP?** Wireless Application Protocol or WAP is a standard that allows you to access parts of the Internet, known as "Mobile Internet" via your cellphone.

## **Questions and answers** Miscellaneous

Q: My phone does not switch on when I press the ① key. What is wrong ? A: The phone has shut down because the power level is too low to make calls. Recharge the battery.

**Q:** My phone displays: 'PLEASE INSERT SIM'? **A:** You must insert the SIM before you can use the phone. If it is already installed, remove and clean the blank area with a dry cloth, then reinsert.

**Q:** My phone displays: 'INVALID SIM'? **A:** The phone is SIM-locked and will not accept the inserted SIM. Insert the correct SIM or contact your retailer.

**Q:** My phone displays: "EMERGENCY CALLS ONLY"? **A:** Your SIM card is not properly installed or configured, or you are out of network range.

**Q:** My phone displays: "NO NETWORK" ? **A:** You are outside network range or there is no clear

## **Questions and answers**

view to the transmitter. If you are inside a building, try moving towards a window.

**Q:** Some calls are not processed. What is wrong? **A:** A call bar has been set to restrict phone usage. Check call barring and cancel as necessary.

**Q:** Someone else is receiving my calls. What is wrong? **A:** The phone has been set to forward your calls to another number. Cancel call forwarding as necessary.

**Q:** Can I send and receive emails and surf the Mobile Internet on my phone?

**A:** Yes. Your MX78xx has WAP capability, which means that you can access the Mobile Internet from your phone. For sending and receiving emails, please contact your network operator.

**Q:** Can I use my phone for transferring data from a laptop computer?

A: Yes. Your MX78xx has a fax and data modem.

## **Questions and answers** Miscellaneous

**Q:** Can I download new ring tones and graphics to my phone?

**A:** We are working on that. In the meantime, you can compose your own ring tones using the "MelodyMaker".

**Q:** What is T9? **A:** T9 text input is a predictive text editor that allows you to type using just one click per letter, thus saving time when writing SMS, text entries, etc.

**Q:** What type of networks support Maxon MX78xx? **A:** Check the technical specifications on p. 88.

**Q:** What does dual-band, GSM, CDMA and all the other telecom argot mean? **A:** See "How do cellular phones work" on p. 77

**Q:** Can I use my phone inside a car? **A:** Road safety comes first. Always keep your eyes on the road if you are driving. You can install a "Hands free" set (see. p. 87) if you need to drive and talk at

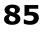

## **Questions and answers**

the same time and if local legislation permits it. If your car is equipped with **airbags**, check safety precautions with your car dealer. See also **"Warnings"** (Cover).

**Q:** My battery stand-by time seems too short. What am I doing wrong?

**A:** You may have made excessive use of the display backlight or the MelodyMaker. Both are power consuming. Try switching off the backlight when you do not need it.

**Q:** Are cellular phones dangerous to my health? **A:** No unambiguous scientific evidence exists today. We recommend that you keep abreast with the advice given by your domestic health authorities. See also "**Warnings**" (Cover).

**Q:** My phone has been lost or stolen. What do I do? **A:** Contact your network operator immediately to close your account and prevent misuse. Report your phone stolen to local police.

## Accessories

Miscellaneous

#### **Chargers:**

Car charger

#### **Batteries:**

Extended battery Li-Ion 900 mv.

#### **Portables:**

Leather carry case
 Carry strap
 Belt clip
 Headset

#### **Car accessories:**

Car mount cradle

#### Data / Fax accessories:

Data/Fax cable RS232
 Data/Fax cable USB

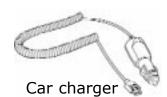

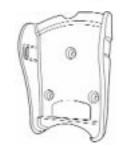

Car mount

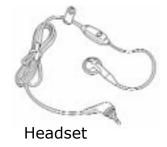

## Technical data

#### **Physical:**

- Size: 108 x 47 x 19 mm
   Weight: 90 g.
- Graph. display.

#### **Performance:**

- GSM 900/1800, EGSM
- Standby: up to 250 hours (650 mA standard battery)
- Talk time: 4 hours
- Average charging: 90 min.
- Radiation: 0.865 (EU)

#### I/O connectors:

- Charger & Data/Fax
- Antenna
- Headset

#### **Power requirements:**

Consump: max. 555 mA
 Internal voltage: 3.6 V

#### **Basics:**

- Long SMS (459 char.)
- Call wait and hold
- Call forward and barring
- Conference call
- Billing (AoC)
- 24 ring tones and tunes
- Vibrator

#### **Features:**

- Data and fax modem
- GPRS Class B10
- 250 (750) contacts
- Personal Organizer
- Melody composer
- Games

## Index

Call, answer a .....12 

Miscellaneous

| A<br>Accept call Accessories | 12<br>91<br>75<br>.Cover<br>54<br>52   | Battery, performance<br>Battery, power level<br>Bearer type, SMS<br>Bearer type, WAP<br>Belt clip<br>Billing | 15<br>35<br>41<br>87<br>75             |
|------------------------------|----------------------------------------|----------------------------------------------------------------------------------------------------|----------------------------------------|
| Alert tunes                  | 62<br>67<br>74<br>75<br>51<br>52<br>20 | C Pag<br>Cache, WAP                                                                                          | 42<br>55<br>51<br>51<br>52<br>12<br>74 |
| В                            | Page                                   | Call, optional func                                                                                          |                                        |

| В                  | Page |
|--------------------|------|
| Backlight, display | 67   |
| Battery, charge    | 6    |
| Battery, optional  | 87   |

## Index

| Call, emergency.14Call, incoming.12Call, missed.14Call, redirected.13Caller group, setup.68Car charger.87Car cradle.87Car safety.00Carry case.87Carry strap.87 | DPageData settings                   |
|----------------------------------------------------------------------------------------------------|--------------------------------------|
| Cell Broadcast                                                                                                    | EPageEmergency call                  |
| Clock, set                                                                                                    | F         Page           FAQ (Q&A's) |
| Contact, new                                                                                                    | G Page<br>Games                      |

## Index

Miscellaneous

| Gateway, WAP | ) |
|--------------|---|
| GPRS         |   |
| Greeting     |   |
| GSM          |   |

#### Η

| H Page                       |
|------------------------------|
| Hands-free set Cover, 87     |
| Hazards, avoid Cover         |
| Headset                      |
| Hearing aids, caution .Cover |
| High-risk activities Cover   |
| Home, WAP                    |

|                         | Page |
|-------------------------|------|
| IMEI number             | 11   |
| Inbox, PUSH (WAP) .     | 39   |
| Inbox, SMS              |      |
| Incoming call           |      |
| Information boxes       |      |
| Int. calling prefixes . |      |
| Internet, Mobile        |      |

| IP-address, WAP                                      |
|------------------------------------------------------|
| K Page<br>Keypad                                     |
| L Page<br>Language8<br>LED19<br>Lost your phoneCover |
| MPageMenu navigation                                 |
| Mobile phones, about77                               |

## Index

## 0

D

| , |
|---|
|   |

.. ...

Page

Dago

| R                  | Page  |
|--------------------|-------|
| Radio button       | 25    |
| Read SMS           | 32    |
| Redial call        | 73    |
| Reject call        | 12    |
| Reset to default 6 | 3, 76 |
| Ring tones         | 62    |
| Roaming            | 78    |
|                    |       |

#### S Page Safety .....Cover Scratch pad .....27 Scrollbar .....24 Security .....Cover, 10 Service numbers .....50 Settings menu .....69 Silent .....61 SIM 6 SMS31 Softkeys .....23 Softkeys roll-up menus ...23

## Index

Miscellaneous

| Speech volume  | • | • | • | • | • | • | • | .18 |
|----------------|---|---|---|---|---|---|---|-----|
| Speed dialling | • | • | • | • | • | • | • | .74 |
| Stand-by time  | • | • | • | • | • | • | • | .88 |

#### Т

| Т                |   |   |   |   |   | Ρ | age |
|------------------|---|---|---|---|---|---|-----|
| T9 text editor . | • | • | • | • | • | • | .25 |
| Talk time        | • | • | • | • | • | • | .88 |
| Technical data . | • | • | • | • | • | • | .88 |
| Text messages .  | • | • | • | • | • | • | .31 |
| Time, set        | • | • | • | • | • | • | .10 |
| Tones            | • | • | • | • | • | • | .61 |
| Troubleshooting  | • | • | • | • | • | • | .83 |

#### U

| U                 | Page |
|-------------------|------|
| Unlock SIM        | 6    |
| User Guide, about | 4    |
| Username, WAP     | 41   |

# 

| Video (Display)    | 6 |
|--------------------|---|
| Voice dialling     | 5 |
| Voice mail         | 3 |
| Volume, earpiece18 | 3 |

#### •••

| W Page                |
|-----------------------|
| Wallpaper             |
| WAP, home             |
| WAP, sites            |
| WAP, profiles         |
| WAP, set connection40 |
| WarningsCover         |
| WarrantyCover         |
| Welcome               |

#### Miscellaneous **Certific**

## Certificate of Approval, MX7812

 $\oplus$ 

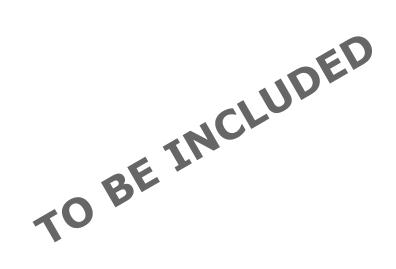

94

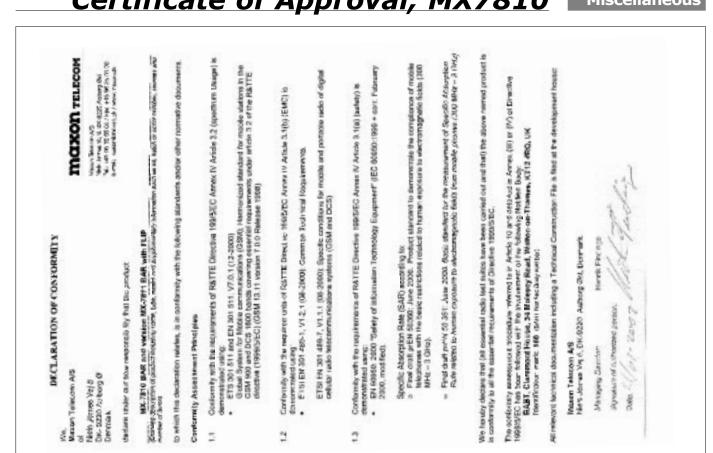

Certificate of Approval, MX7810

Miscellaneous

Miscellaneous **Notes** 

\_\_\_\_\_

\_\_\_\_\_

\_\_\_\_\_

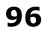